### GUIDE TO PREPARE SALES TAX FOR TRADE SHOW BUSINESS

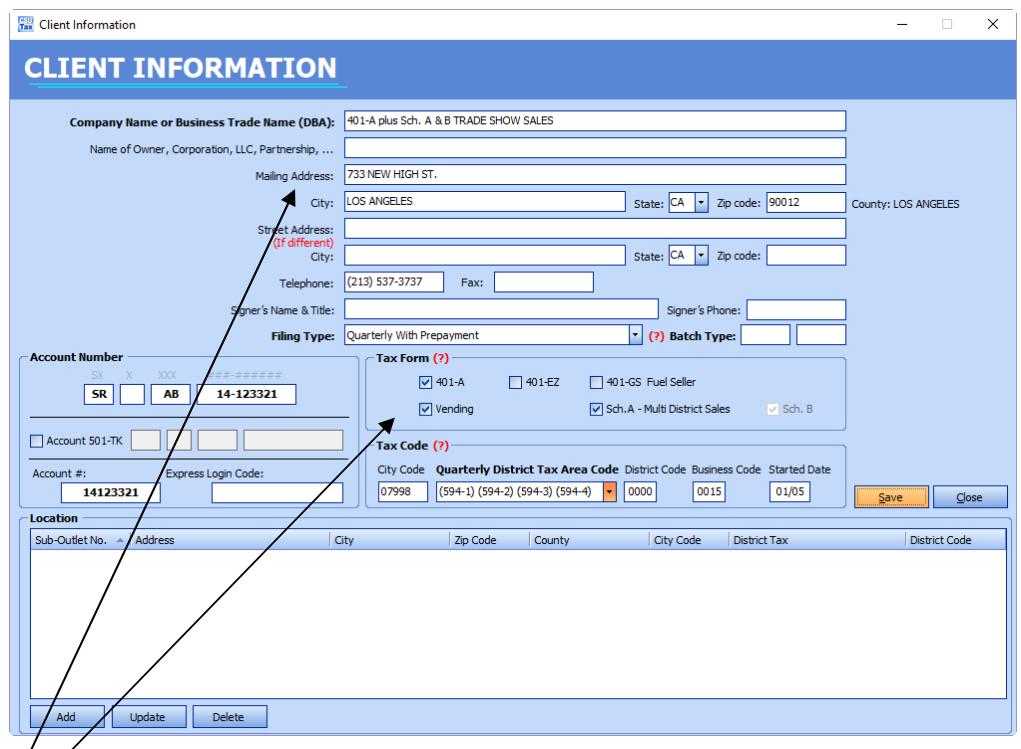

WITH MULTIPLE DISTRICT TAX AREAS SALES

# 1. Input  $\cancel{c}$  lient's data:

On Main screen, click New at Client Information bar. Follow each field on Client Information screen and enter all information accordingly. District Tax Area Code is automatically applied using your business city & zip code. Check box 401-A & Sch. A-Multiple District Sales Click "Save".

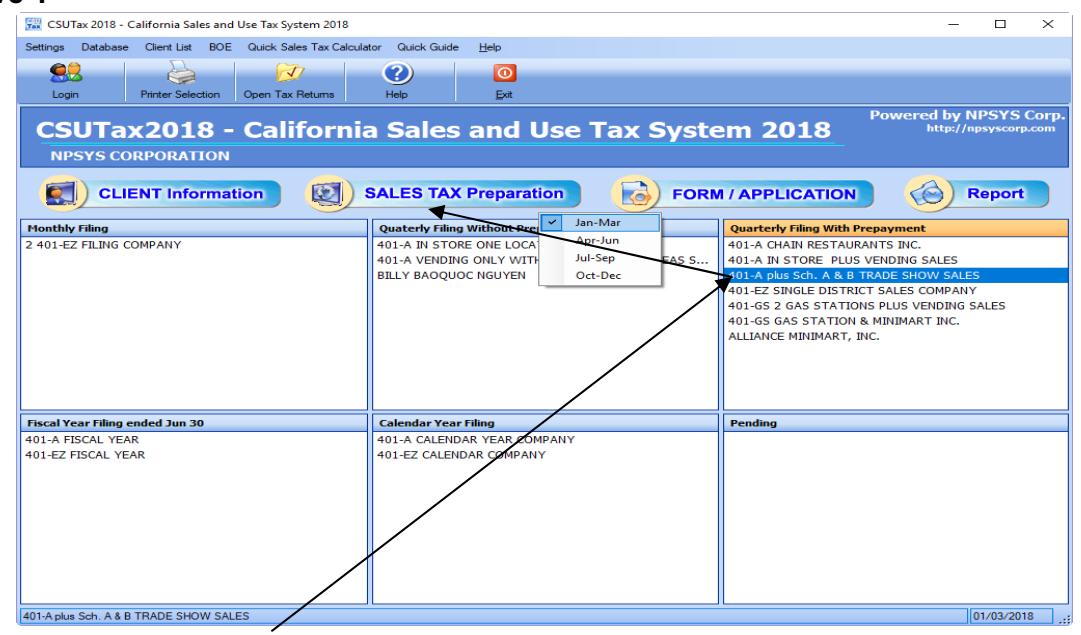

#### 2. Select a client to Prepare Sales Tax:

Highlight a selected client and click Sales Tax Preparation to choose a tax period to input Sales data.

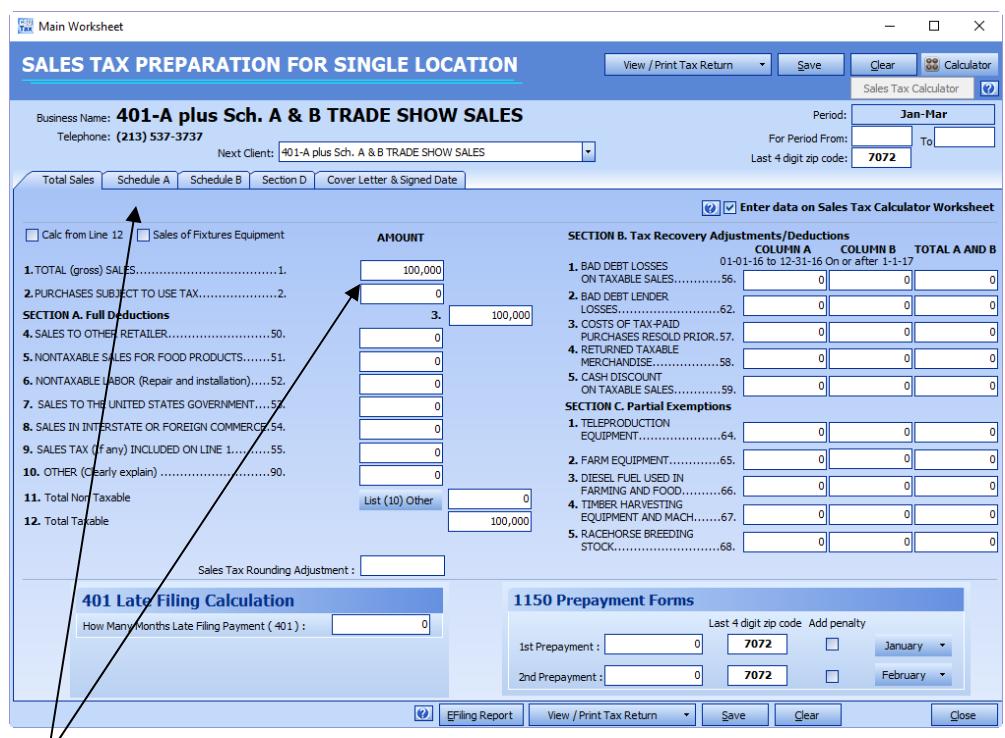

 $\mathcal V$ <br>Enter Total Taxable Sales without tax on line 1. Then click tab Schedule A

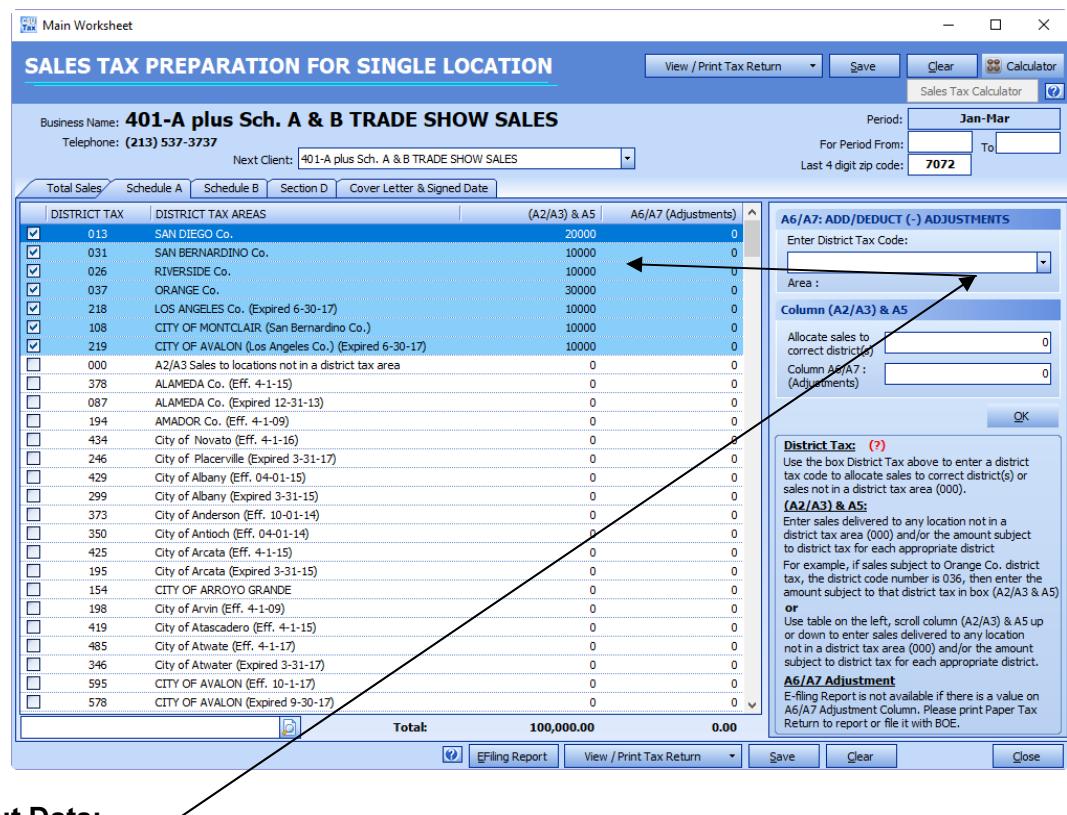

### 3. Input Data:

Enter taxable sales without tax for each district tax area. Total all areas should be equal to line 1 Total Gross Sales without tax. Our software will calculate and transfer all sales data and applicable sales taxes and tax amount due to tax forms and its schedules.

• Click tab "Total Sales" to go back to the main worksheet.

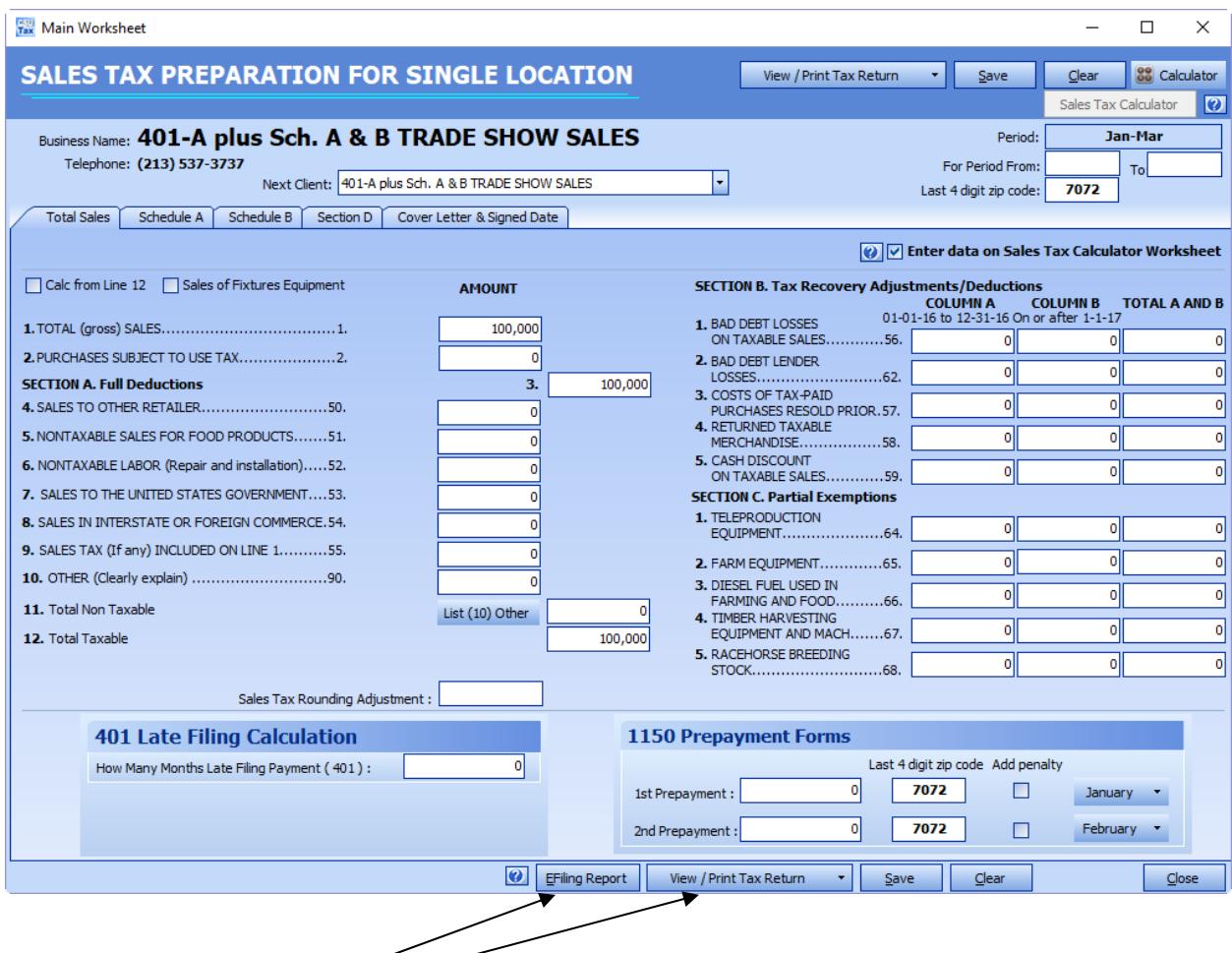

# 4. File a Sales and Use Tax Return:

On main worksheet, enter sales tax prepayments if you have paid for this tax period. And this is it, you are done. Our software will calculate and transfer all sales data and applicable sales taxes and tax amount due to tax forms and its schedules. Now you have 2 options to file your sale tax returns:

- 1. File online: Click E-filing Report to print a report and use it to transfer line by line to BOE E-filing online.
- 2. File paper forms: Click View/Print Tax Return to have paper tax forms to send it to BOE.

-0-0-0-

# 401-A plus Sch. A & B TRADE SHOW SALES

733 NEW HIGH ST., LOS ANGELES, CA 90012 \* Tel. (213) 537-3737

SALES AND USE TAX ELECTRONIC FILING REPORT

For Period JAN THRU MAR 2018

Account #: 14123321 \* Login Code:

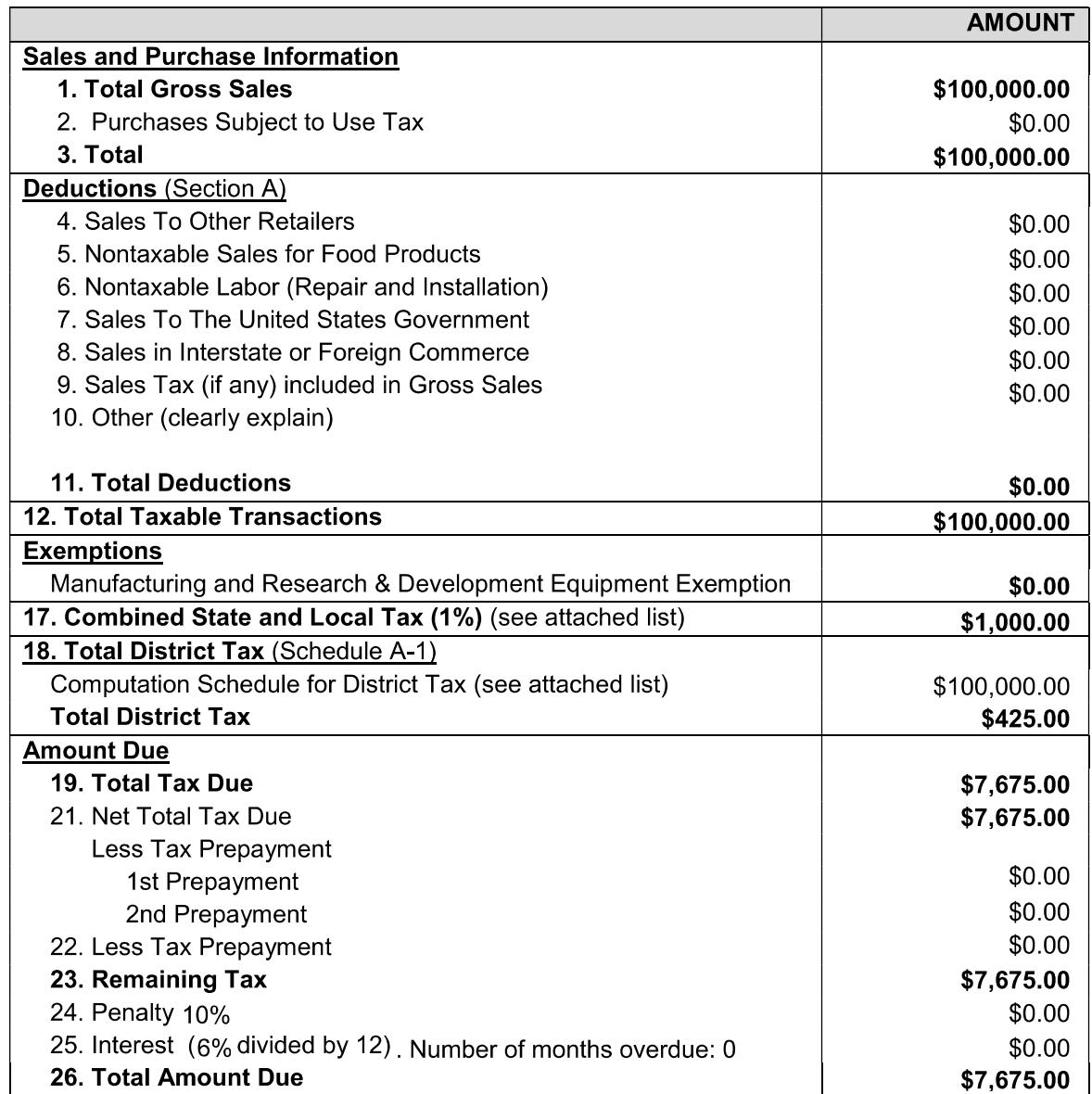

### 401-A plus Sch. A & B TRADE SHOW SALES

733 NEW HIGH ST., LOS ANGELES, CA 90012 \* Tel. (213) 537-3737

SALES AND USE TAX ELECTRONIC FILING REPORT

For Period JAN THRU MAR 2018

Account #: 14123321 \* Login Code: 

#### **Schedule A-1: 18. Computation Schedule for District Tax**

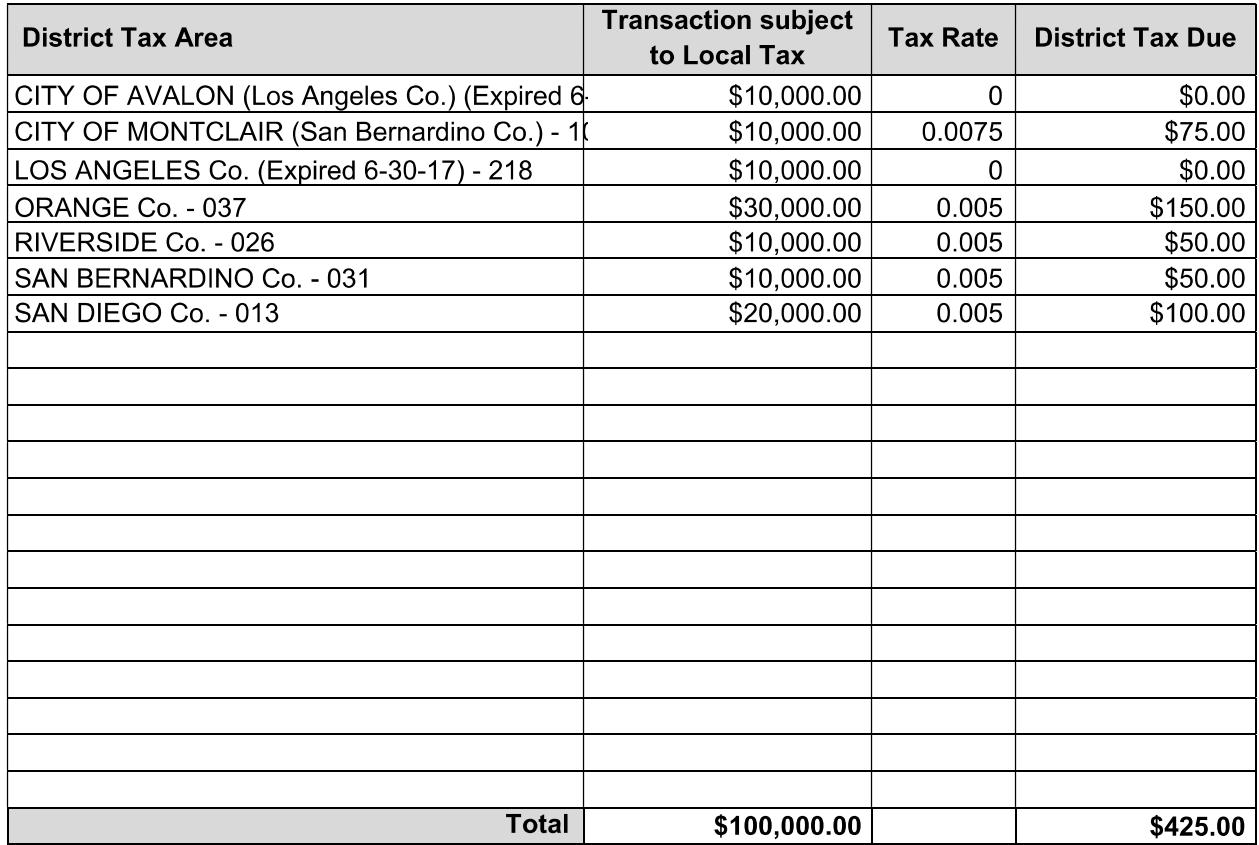